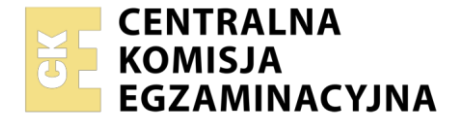

Nazwa kwalifikacji: **Realizacja nagrań** Oznaczenie kwalifikacji: **ST.02** Numer zadania: **01** Wersja arkusza: **SG**

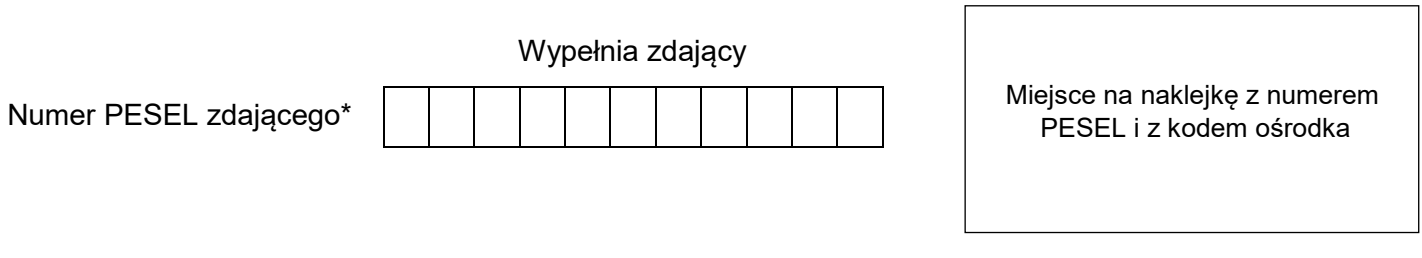

Czas trwania egzaminu: **180** minut. ST.02-01-21.01-SG

# **EGZAMIN POTWIERDZAJĄCY KWALIFIKACJE W ZAWODZIE Rok 2021**

**CZĘŚĆ PRAKTYCZNA**

**PODSTAWA PROGRAMOWA 2017**

## **Instrukcja dla zdającego**

- 1. Na pierwszej stronie arkusza egzaminacyjnego wpisz w oznaczonym miejscu swój numer PESEL i naklej naklejkę z numerem PESEL i z kodem ośrodka.
- 2. Na KARCIE OCENY w oznaczonym miejscu przyklej naklejkę z numerem PESEL oraz wpisz:
	- swój numer PESEL\*,
	- oznaczenie kwalifikacji,
	- numer zadania,
	- numer stanowiska.
- 3. KARTĘ OCENY przekaż zespołowi nadzorującemu.
- 4. Sprawdź, czy arkusz egzaminacyjny zawiera 3 strony i nie zawiera błędów. Ewentualny brak stron lub inne usterki zgłoś przez podniesienie ręki przewodniczącemu zespołu nadzorującego.
- 5. Zapoznaj się z treścią zadania oraz stanowiskiem egzaminacyjnym. Masz na to 10 minut. Czas ten nie jest wliczany do czasu trwania egzaminu.
- 6. Czas rozpoczęcia i zakończenia pracy zapisze w widocznym miejscu przewodniczący zespołu nadzorującego.
- 7. Wykonaj samodzielnie zadanie egzaminacyjne. Przestrzegaj zasad bezpieczeństwa i organizacji pracy.
- 8. Jeżeli w zadaniu egzaminacyjnym występuje polecenie "zgłoś gotowość do oceny przez podniesienie ręki", to zastosuj się do polecenia i poczekaj na decyzję przewodniczącego zespołu nadzorującego.
- 9. Po zakończeniu wykonania zadania pozostaw rezultaty oraz arkusz egzaminacyjny na swoim stanowisku lub w miejscu wskazanym przez przewodniczącego zespołu nadzorującego.
- 10. Po uzyskaniu zgody zespołu nadzorującego możesz opuścić salę/miejsce przeprowadzania egzaminu.

#### *Powodzenia!*

*\* w przypadku braku numeru PESEL – seria i numer paszportu lub innego dokumentu potwierdzającego tożsamość*

Układ graficzny © CKE 2020

#### **Zadanie egzaminacyjne**

Zrealizuj nagranie krótkiego (ok. 2-minutowego) utworu muzycznego wykonanego przez duet skrzypcowy.

Do nagrania każdego z instrumentów zastosuj bliskie ujęcie mikrofonowe z wykorzystaniem mikrofonu pojemnościowego o kardioidalnej charakterystyce kierunkowości. Do nagrania całości zespołu wraz z naturalną przestrzenią studia nagraniowego ustaw parę mikrofonów pojemnościowych zgodnie z zasadami techniki mikrofonowej XY.

Przygotuj studio oraz reżysernię do nagrania.

#### *Czas na wykonanie tych czynności nie powinien przekroczyć 30 minut.*

*Przed przystąpieniem do przygotowania studia nagrań oraz reżyserni, zgłoś przewodniczącemu ZN, przez podniesienie ręki, zamiar wykonania tych czynności. Po uzyskaniu zgody wykonaj je w obecności egzaminatora.*

W studio dobierz i odpowiednio ustaw na statywach wszystkie mikrofony potrzebne do nagrania duetu. Połącz poszczególne elementy toru fonicznego. Zapewnij wykonawcom odsłuch słuchawkowy. Kable mikrofonowe i słuchawkowe ułóż tak, aby nie były narażone na uszkodzenie oraz nie utrudniały pracy osobom przebywającym w studio.

Przejdź do reżyserni i skonfiguruj stanowisko realizatora nagrania.

Na pulpicie komputera utwórz folder roboczy i opisz go swoim numerem PESEL. Uruchom program DAW do rejestracji i montażu dźwięku i utwórz w nim nową wielościeżkową sesję o parametrach 48 kHz/24 bity, w której zarejestrujesz utwór muzyczny. Skonfiguruj tory sygnałowe. Ścieżki w sesji nazwij adekwatnie do nagrywanych źródeł dźwięku. Skonfiguruj odsłuch dla wykonawców tak, aby słyszeli w słuchawkach dźwięk obu skrzypiec oraz twój głos odbierany przez mikrofon komunikacyjny w reżyserni.

Przeprowadź próbę z wykonawcami, podczas której ustalisz poziomy sygnałów wejściowych, brzmienie duetu oraz proporcje sygnałów w słuchawkach wykonawców.

*Po wykonaniu tych czynności zgłoś przewodniczącemu ZN, przez podniesienie ręki, gotowość do nagrania utworu muzycznego. Czekaj na uzyskanie zgody na wykonanie dalszych czynności.*

Nagraj utwór muzyczny.

### *Czas na wykonanie związanych z tym czynności nie powinien przekroczyć 30 minut.*

Zarejestruj maksymalnie 3 wersje utworu muzycznego.

Sesję programu DAW wraz z nagranymi plikami dźwiękowymi zapisz w folderze roboczym. Skopiuj folder roboczy na pendrive.

*Zgłoś przewodniczącemu ZN, przez podniesienie ręki, gotowość do przejścia na stanowisko postprodukcyjne.*

Folder roboczy przekopiuj z pendrive'a na pulpit komputera znajdującego się na stanowisku postprodukcyjnym. Otwórz sesję programu DAW z nagraniem duetu i wybierz najlepszą wersję utworu muzycznego. W razie potrzeby zmontuj ostateczny utwór muzyczny z różnych wersji. Na początkach i końcach regionów dźwiękowych oraz w miejscach ich połączeń zastosuj fade-in, fade-out oraz crossfade. Ustaw docelowe proporcje między sygnałami na poszczególnych ścieżkach. Na ścieżkach z bliskim ujęciem skrzypiec zastosuj poprzez insert korekcję barwy oraz efekt pogłosu. Na ścieżce zawierającej nagranie z mikrofonów ogólnych zastosuj efekt pogłosu dużej sali koncertowej. Pogłos ten powinien zostać zapięty poprzez insert na równoległej szynie efektowej typu AUX. Użycie pogłosu powinno być słyszalne w ostatecznej wersji dźwiękowej utworu. Lokalizacja przestrzenna skrzypiec powinna odpowiadać ustawieniu instrumentów w pomieszczeniu studyjnym.

Zgraj utwór muzyczny tak, aby poziom szczytowy nagrania nie przekroczył -0,3 dBFS. Skuteczny poziom nagrania (RMS) nie powinien być niższy od -20 dBFS.

Zgrany utwór muzyczny zapisz w folderze roboczym w postaci stereofonicznego pliku wynikowego w formacie WAV, o parametrach sesji montażowej DAW. Folder roboczy zawierający sesję z nagraniem zarejestrowanym w reżyserni, ostateczną wersję sesji montażowej po obróbce materiału dźwiękowego na stanowisku postprodukcyjnym, pliki źródłowe nagrane w reżyserni oraz plik wynikowy zapisz na płycie CD-R. Nagraną płytę opisz swoim numerem PESEL i pozostaw na stanowisku egzaminacyjnym.

#### **Nie zamykaj sesji montażowej DAW i nie wyłączaj komputera.**

#### **Czas przeznaczony na wykonanie całości zadania wynosi 180 minut.**

#### **Ocenie podlegać będą 3 rezultaty:**

- ‒ sesja programu DAW z wielościeżkowym nagraniem utworu muzycznego, utworzona w reżyserni,
- ‒ sesja montażowa DAW po obróbce materiału dźwiękowego na stanowisku postprodukcyjnym,
- ‒ plik wynikowy nagrany na płycie CD-R,

oraz

przebieg przygotowania studia i reżyserni do nagrania,